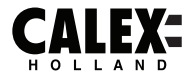

# **SMART& @UTDOOR**

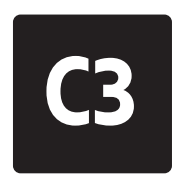

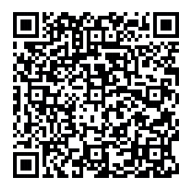

**Please check out our Smart Outdoor playlist on Youtube for more help and inspiration for this product.**

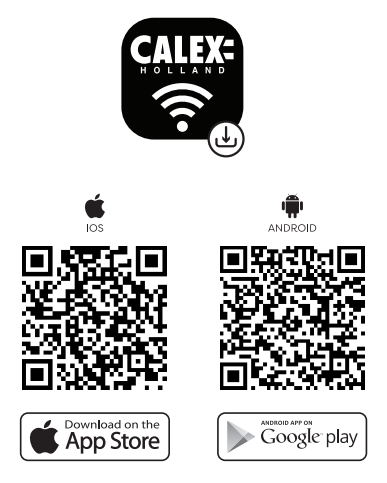

EN - 5 Years security update for App, Cloud and Tuya module firmware from date of purchase. NL - 5 jaar beveiligingsupdate voor app-, cloud- en Tuya-modulefirmware vanaf de aankoopdatum. FR - Mise à jour de sécurité de 5 ans pour le micrologiciel des modules App, Cloud et Tuya à compter de la date d'achat. DE - 5 Jahre Sicherheitsupdate für App-, Cloud- und Tuya-Modul-Firmware ab Kaufdatum. PL - 5-letnia aktualizacja zabezpieczeń oprogramowania układowego aplikacji, chmury i Tuya od daty zakupu. CS - 5letá bezpečnostní aktualizace firmwaru modulu App, Cloud a Tuya od data nákupu. IT - 5 anni di aggiornamento della sicurezza per App, Cloud e firmware del modulo Tuya dalla data di acquisto. SK - 5-ročná aktualizácia zabezpečenia firmvéru modulu App, Cloud a Tuya od dátumu nákupu. ES - Actualización de seguridad de 5 años para la aplicación, la nube y el firmware del módulo Tuya desde la fecha de compra. PT - Atualização de segurança de 5 anos para firmware do módulo App, Cloud e Tuya a partir da data de compra. RO - Actualizare de securitate de 5 ani pentru firmware-ul aplicației, Cloud și Tuya de la data cumpărării. NO - 5 års sikkerhetsoppdatering for fastvare fra App, Cloud og Tuya-modul fra kjøpsdato. SV - 5 års säkerhetsuppdatering för App, Cloud och Tuya-modulens firmware från inköpsdatum. FI - 5 vuoden tietoturvapäivitys App-, Cloud- ja Tuya-moduulien laiteohjelmistoille ostopäivästä alkaen. DA - 5 års sikkerhedsopdatering til App, Cloud og Tuya modul firmware fra købsdatoen.

#### **EN Getting started**

 Before you start adding this Calex Smart product, write down the name and password, including spaces and capital letters, of your WiFi network. Make sure you have a strong Wi-Fi signal.

 Note: This item only works on 2.4GHz WiFi network, not on 5GHz WiFi network. If you get a message that the product only works on 2.4 GHz networks, then you need to change your network's Wi-Fi frequency to 2.4 GHz in the settings menu of the router. Please contact your internet provider for this.

To use Bluetooth Mesh, the CalexLink is required.

- 1. Download the Calex Smart app from the Google Play Store, the Apple Store or scan the QR code.
- 2. Open the app. Are you using the app for the first time? Then follow the instructions on the screen to create your account.
- 3. Turn the lamp set on. Do you have bluetooth on your phone and is it turned on? Then a connection is made automatically. Can't connect automatically? Then add this set by touching the + (top right corner of the screen). Follow the prompts to complete the installation. For more information, see our website: www.calex.eu
- 4. Reset: You may need to reset the product first. You do this by switching the set o and on again three times. The lamps will start blinking. Then proceed with step 3.

#### **NL Aan de slag**

 Noteer voordat u begint met het toevoegen van dit Calex Smart product de naam en het wachtwoord, inclusief spaties en hoofdletters, van uw WiFi-netwerk. Zorg voor een sterk Wi-Fi signaal.

 Opmerking: dit item werkt alleen op een 2.4 GHz wifi-netwerk, niet op een 5 GHz WiFi-netwerk. Krijgt u de melding dat het product alleen op 2.4GHz-netwerken werkt, dan moet u de wifi-frequentie van uw netwerk naar 2.4 GHz wijzigen in het menu voor instellingen van de router. Neem hiervoor contact op met uw internetprovider.

- 1. Download de Calex Smart app van de Google Play Store, de Apple Store of scan de QR-code.
- 2. Open de app. Gebruikt u de app voor de eerste keer? Volg dan de instructies op het scherm om uw account aan te maken.
- 3. Zet de lampenset aan. Heeft u bluetooth op uw telefoon en is deze ingeschakeld? Dan word er automatisch verbinding gemaakt. Lukt het automatisch verbinden niet? Voeg deze setdan toe door de + (rechtsbovenaan het scherm) aan te raken. Volg de aanwijzingen om de installatie te voltooien. Voor meer informatie, zie onze website: www.calex.eu
- 4. Resetten: het kan voorkomen dat u het product eerst moet resetten. Dit doet u door de set drie maal uit en weer aan te zetten. De lampen zullen gaan knipperen. Doorloop hierna stap 3.

#### **FR Démarrage**

Avant de commencer à ajouter ce produit Smart Calex, écrivez le nom et le mot de passe, y compris les espaces et les majuscules, de votre réseau WiFi. Assurez-vous d'avoir un fort signal Wi-Fi.

 Remarque: Cet élément fonctionne uniquement sur le réseau WiFi de 2,4 GHz, pas sur le réseau WiFi 5GHz. Si vous recevez un message que le produit fonctionne uniquement sur des réseaux de 2,4 GHz, vous devez modifier la fréquence Wi-Fi de votre réseau à 2,4 GHz dans le menu Paramètres du routeur. Veuillez contacter votre fournisseur Internet pour cela.

Pour utiliser Bluetooth Mesh, le CalexLink est requis.

- 1. Téléchargez l'application CALEX SMART à partir de Google Play Store, Apple Store ou Scannez le code QR.
- 2. Ouvrez l'application. Utilisez-vous l'application pour la première fois? Suivez ensuite les instructions à l'écran pour créer votre compte.
- 3. Allumez le jeu de lampes. Avez-vous le Bluetooth sur votre téléphone et est-il activé ? Ensuite, une connexion est établie automatiquement. Vous ne pouvez pas vous connecter automatiquement ? Ajoutez ensuite cet ensemble en touchant le + (coin supérieur droit de l'écran). Suivez les instructions pour terminer l'installation. Pour plus d'informations, consultez notre site internet : www.calex.eu
- 4. Réinitialiser : vous devrez peut-être d'abord réinitialiser le produit. Pour ce faire, éteignez et rallumez l'appareil trois fois. Les lampes commenceront à clignoter. Passez ensuite à l'étape 3.

# **DE Erste Schritte**

Bevor Sie anfangen, dieses CASTEX SMART-Produkt hinzuzufügen, notieren Sie sich den Namen und das Kennwort, einschließlich Leerzeichen und Großbuchstaben, aus Ihrem WLAN-Netzwerk. Stellen Sie sicher, dass Sie ein starkes Wi-Fi-Signal haben. Hinweis: Dieser Artikel funktioniert nur auf einem 2,4-GHz-WiFi-Netzwerk, einem nicht 5-GHz-WiFi-Netzwerk. Wenn Sie eine Nachricht erhalten, dass das Produkt nur auf 2,4 GHz-Netzwerken arbeitet, müssen Sie die Wi-Fi-Frequenz Ihres Netzwerks im Menü Router-Einstellungen in 2,4 GHz ändern. Wenden Sie sich an Ihren Internetanbieter dafür. Um Bluetooth Mesh zu verwenden, ist der CalexLink erforderlich.

- 1. Laden Sie die CALEX SMART-App aus dem Google Play Store, dem Apple Store oder scannen Sie den QR-Code herunter.
- 2. Öffnen Sie die App. Verwenden Sie die App zum ersten Mal? Befolgen Sie dann den Anweisungen auf dem Bildschirm, um Ihr Konto zu erstellen.
- 3. Schalten Sie das Lampenset ein. Hast du Bluetooth auf deinem Handy und ist es eingeschaltet? Dann wird automatisch eine Verbindung hergestellt. Automatische Verbindung nicht möglich? Fügen Sie dann dieses Set hinzu, indem Sie auf das + (obere rechte Ecke des Bildschirms) tippen. Folgen Sie den Anweisungen, um die Installation abzuschließen. Weitere Informationen finden Sie auf unserer Website: www.calex.eu
- 4. Zurücksetzen: Möglicherweise müssen Sie das Produkt zuerst zurücksetzen. Dazu schalten Sie das Gerät dreimal aus und wieder ein. Die Lampen beginnen zu blinken. Fahren Sie dann mit Schritt 3 fort.

#### **PL Wprowadzenie**

 Przed rozpoczęciem dodawania tego Calex Smart Product, zapisz nazwę i hasło, w tym spacje i wielkie litery sieci WIFI. Upewnij się, że masz silny sygnał Wi-Fi.

 UWAGA: Ten przedmiot działa tylko na sieci WIFI 2.4 GHz, a nie w sieci WiFi 5 GHz. Jeśli otrzymasz wiadomość, że produkt działa tylko w sieciach 2.4 GHz, musisz zmienić częstotliwość Wi-Fi swojej sieci do 2,4 GHz w menu ustawień routera. Skontaktuj się z dostawcą internetowym.

Aby korzystać z Bluetooth Mesh, wymagany jest CalexLink.

- 1. Pobierz Calex Smart App z sklepu Google Play, sklep Apple lub zeskanuj kod QR.
- 2. Otwórz aplikację. Czy używasz aplikacji po raz pierwszy? Następnie postępuj zgodnie z instrukcjami wyświetlanymi na ekranie, aby utworzyć konto.
- 3. Włącz zestaw lamp. Czy masz w telefonie bluetooth i czy jest włączony? Następnie połączenie jest nawiązywane automatycznie. Nie możesz połączyć się automatycznie? Następnie dodaj ten zestaw, dotykając + (prawy górny róg ekranu). Postępuj zgodnie z instrukcjami, aby zakończyć instalację. Więcej informacji na naszej stronie internetowej: www.calex.eu
- 4. Resetowanie: może być konieczne uprzednie zresetowanie produktu. Robisz to poprzez trzykrotne wyłączenie i ponowne włączenie odbiornika. Kontrolki zaczną migać. Następnie przejdź do kroku 3.

#### **Erste Schritte CS Začínáme**

 Než začnete přidat tento castex inteligentní produkt, proveďte si poznámku jména a hesla, včetně mezer a velkých písmen z vaší sítě Wi-Fi. Ujistěte se, že máte silný signál Wi-Fi.

 Poznámka: Tento článek funguje pouze na 2,4 GHz WiFi síti, ne-5 GHz WiFi sítě. Pokud se zobrazí zpráva, že produkt pracuje pouze na sítích 2,4 GHz, musíte změnit frekvenci Wi-Fi sítě v menu nastavení směrovače v 2,4 GHz. Obraťte se na svého poskytovatele internetu.

Pro použití Bluetooth Mesh je vyžadován CalexLink.

- 1. Stáhněte aplikaci CALEX SMART aplikace z obchodu Google Play, Apple Store nebo Skenovat QR kód.
- 2. Otevřete aplikaci. Používáte aplikaci poprvé? Poté postupujte podle pokynů na obrazovce a vytvořte svůj účet.
- 3. Zapněte sadu lampy. Máš v telefonu bluetooth a je zapnutý? Poté se automaticky vytvoří připojení. Nemůžete se připojit automaticky? Poté přidejte tuto sadu klepnutím na + (pravý horní roh obrazovky). Dokončete instalaci podle pokynů. Pro více informací navštivte naše webové stránky: www.calex.eu
- 4. Resetovat: Možná budete muset nejprve resetovat produkt. Provedete to tak, že přístroj třikrát vypnete a znovu zapnete. Kontrolky začnou blikat. Poté pokračujte krokem 3.

#### **IT Iniziare**

 Prima di iniziare ad aggiungere questo prodotto intelligente Calex, annotare il nome e la password, inclusi gli spazi e le lettere maiuscole, della rete WiFi. Assicurati di avere un forte segnale Wi-Fi.

 Nota: questo articolo funziona solo sulla rete WiFi da 2,4 GHz, non sulla rete WiFi da 5 GHz. Se si ottiene un messaggio che il prodotto funziona solo su reti 2.4 GHz, è necessario modificare la frequenza wi-fi della rete a 2,4 GHz nel menu Impostazioni del router. Si prega di contattare il proprio fornitore Internet per questo.

Per utilizzare Bluetooth Mesh, è necessario CalexLink.

- 1. Scarica l'app Calex Smart da Google Play Store, Apple Store o scansiona il codice QR.
- 2. Apri l'app. Stai usando l'app per la prima volta? Quindi seguire le istruzioni sullo schermo per creare il tuo account.
- 3. Accendere la lampada. Hai il bluetooth sul telefono ed è acceso? Quindi viene stabilita automaticamente una connessione. Non riesci a connetterti automaticamente? Quindi aggiungi questo set toccando il + (angolo in alto a destra dello schermo). Segui le istruzioni per completare l'installazione. Per ulteriori informazioni, consultare il nostro sito Web: www.calex.eu
- 4. Ripristina: potrebbe essere necessario ripristinare prima il prodotto. A tale scopo, spegnere e riaccendere l'apparecchio tre volte. Le spie inizieranno a lampeggiare. Quindi procedere con il passaggio 3.

# **SK Začíname**

 Skôr ako začnete pridať tento produkt CASTEX SMART, vykonajte poznámku názvu a hesla, vrátane medzier a veľkých písmen z vašej siete Wi-Fi. Uistite sa, že máte silný signál Wi-Fi.

 POZNÁMKA: Tento článok funguje len na WiFi WiFi 2,4 GHZ, sieti WiFi, ktorý nie je 5 GHZ. Ak sa zobrazí správa, že produkt funguje len na sieťach 2,4 GHz, musíte zmeniť frekvenciu Wi-Fi vašej siete v ponuke Nastavenia smerovača v 2.4 GHz. Obráťte sa na svojho poskytovateľa internetu.

Na používanie Bluetooth Mesh je potrebný CalexLink.

- 1. Stiahnite si aplikáciu CALEX SMART z obchodu Google Play, Apple Store alebo Skenovať QR kód.
- 2. Otvorte aplikáciu. Používate aplikáciu prvýkrát? Ak chcete vytvoriť svoj účet, postupujte podľa pokynov na obrazovke.
- 3. Zapnite súpravu lampy. Máš v telefóne bluetooth a je zapnutý? Potom sa spojenie vytvorí automaticky. Nedá sa pripojiť automaticky? Potom pridajte túto súpravu dotykom na + (pravý horný roh obrazovky). Dokončite inštaláciu podľa pokynov. Viac informácií nájdete na našej webovej stránke: www.calex.eu
- 4. Resetovať: Možno budete musieť najskôr resetovať produkt. Urobíte to tak, že prístroj trikrát vypnete a znova zapnete. Kontrolky začnú blikať. Potom pokračujte krokom 3.

#### **ES Empezando**

 Antes de comenzar a agregar este producto SMART CALEX, anote el nombre y la contraseña, incluidos los espacios y las letras mayúsculas, de su red WiFi. Asegúrese de tener una señal de Wi-Fi fuerte.

 Nota: este artículo solo funciona en la red WiFi de 2.4GHz, no en la red WiFi de 5 GHz. Si recibe un mensaje que el producto solo funciona en las redes de 2.4 GHz, debe cambiar la frecuencia Wi-Fi de su red a 2.4 GHz en el menú de configuración del enrutador. Póngase en contacto con su proveedor de Internet para esto. Para usar Bluetooth Mesh, se requiere CalexLink.

- 1. Descargue la aplicación CALEX SMART de la tienda de Google Play, la Apple Store o escanee el código QR.
- 2. Abra la aplicación. ¿Estás usando la aplicación por primera vez? Luego siga las instrucciones en la pantalla para crear su cuenta.
- 3. Encienda el conjunto de lámparas. ¿Tienes bluetooth en tu teléfono y está encendido? A continuación, se realiza una conexión automáticamente. ¿No puedes conectarte automáticamente? Luego agregue este conjunto tocando el + (esquina superior derecha de la pantalla). Siga las instrucciones para completar la instalación. Para obtener más información, consulte nuestro sitio web: www.calex.eu
- 4. Restablecer: es posible que primero deba restablecer el producto. Para ello, apague y encienda el aparato tres veces. Las lámparas comenzarán a parpadear. Luego continúe con el paso 3.

## **PT Começando**

 Antes de começar a adicionar este produto inteligente da CALEX, anote o nome e a senha, incluindo espaços e letras maiúsculas, da sua rede WiFi. Certifique-se de ter um forte sinal de Wi-Fi.

Nota: Este item funciona apenas na rede WiFi 2.4GHz, não na rede WiFi de 5 GHz. Se você receber uma mensagem que o produto funciona apenas em redes de 2,4 GHz, você precisa alterar a frequência Wi-Fi da sua rede para 2,4 GHz no menu Configurações do roteador. Entre em contato com o seu provedor de Internet para isso. Para usar o Bluetooth Mesh, é necessário o CalexLink.

- 1. Faça o download do aplicativo Smart Calex da Google Play Store, na Apple Store ou digitalize o código QR.
- 2. Abra o aplicativo. Você está usando o aplicativo pela primeira vez? Em seguida, siga as instruções na tela para criar sua conta.
- 3. Ligue o conjunto de lâmpadas. Você tem bluetooth no seu telefone e está ligado? Em seguida, uma conexão é feita automaticamente. Não consegue se conectar automaticamente? Em seguida, adicione este conjunto tocando no + (canto superior direito da tela). Siga as instruções para concluir a instalação. Para mais informações, consulte o nosso site: www.calex.eu
- 4. Redefinir: Talvez seja necessário redefinir o produto primeiro. Você faz isso desligando e ligando novamente o aparelho três vezes. As lâmpadas começarão a piscar. Em seguida, prossiga com o passo 3.

## **RO Noțiuni de bază**

 Înainte de a începe să adăugați acest produs inteligent Calex, notați numele și parola, inclusiv spațiile și literele majuscule ale rețelei dvs. WiFi. Asigurați-vă că aveți un semnal puternic Wi-Fi.

 Notă: Acest articol funcționează numai pe rețeaua WiFi de 2.4GHz, nu pe rețeaua WiFi de 5GHz. Dacă obțineți un mesaj că produsul funcționează numai pe rețelele de 2,4 GHz, atunci trebuie să modificați frecvența Wi-Fi a rețelei la 2,4 GHz în meniul Setări al routerului. Contactați furnizorul de internet pentru acest lucru.

Pentru a utiliza Bluetooth Mesh, este necesar CalexLink.

- 1. Descărcați aplicația Calex Smart din magazinul Google Play, Apple Store sau Scanați codul QR.
- 2. Deschideți aplicația. Folosiți aplicația pentru prima dată? Apoi urmați instrucțiunile de pe ecran pentru a vă crea contul.
- 3. Aprindeți becul. Ai bluetooth pe telefon și este pornit? Apoi se face automat o conexiune. Nu vă puteți conecta automat? Apoi adăugați acest set atingând + (colțul din dreapta sus al ecranului). Urmați instrucțiunile pentru a finaliza instalarea. Pentru mai multe informații, consultați site-ul nostru: www.calex.eu
- 4. Resetare: poate fi necesar să resetați mai întâi produsul. Faceți acest lucru prin oprirea și repornirea setului de trei ori. Lămpile vor începe să clipească. Apoi continuați cu pasul 3.

# **NO Starter**

 Før du begynner å legge til dette Calex Smart-produktet, skriv ned navn og passord, inkludert mellomrom og store bokstaver, av WiFi-nettverket ditt. Pass på at du har et sterkt Wi-Fi-signal.

 MERK: Dette elementet fungerer bare på 2.4 GHz WiFi-nettverk, ikke på 5 GHz WiFi-nettverk. Hvis du får en melding om at produktet bare fungerer på 2,4 GHz-nettverk, må du endre nettverkets Wi-Fi-frekvens til 2,4 GHz i innstillingsmenyen til ruteren. Ta kontakt med Internett-leverandøren din for dette.

For å bruke Bluetooth Mesh, kreves CalexLink.

- 1. Last ned CALEX SMART-appen fra Google Play-butikken, Apple Store eller skanner QR-koden.
- 2. Åpne appen. Bruker du appen for første gang? Følg deretter instruksjonene på skjermen for å opprette kontoen din.
- 3. Slå på lampesettet. Har du bluetooth på telefonen og er den slått på? Deretter opprettes en tilkobling automatisk. Kan du ikke koble til automatisk? Legg deretter til dette settet ved å trykke på + (øverst til høyre på skjermen). Følg instruksjonene for å fullføre installasjonen. For mer informasjon, se vår hjemmeside: www.calex.eu
- 4. Tilbakestill: Du må kanskje tilbakestille produktet først. Dette gjør du ved å slå av og på apparatet tre ganger. Lampene vil begynne å blinke. Fortsett deretter med trinn 3.

### $\mathsf{S}\mathsf{V}\mathsf{I}$  Komma igång

 Innan du börjar lägga till den här Calex Smart-produkten, skriv ner ditt namn och lösenord, inklusive mellanslag och stora bokstäver, ditt WiFi-nätverk. Se till att du har en stark Wi-Fi-signal.

 Obs! Det här objektet fungerar bara på 2,4 GHz WIFI-nätverk, inte vid 5 GHz WiFi-nätverk. Om du får ett meddelande om att produkten bara fungerar på 2,4 GHz-nätverk måste du ändra nätverkets Wi-Fi-frekvens till 2,4 GHz i Router-inställningsmenyn. Kontakta din ISP för detta.

För att använda Bluetooth Mesh krävs CalexLink.

- 1. Ladda ner CALEX SMART-appen från Google Play-butiken, Apple Store eller Scanner QR-kod.
- 2. Öppna appen. Använder du appen för första gången? Följ sedan instruktionerna på skärmen för att skapa ditt konto.
- 3. Slå på lampuppsättningen. Har du bluetooth på din telefon och är den påslagen? Sedan görs en anslutning automatiskt. Kan du inte ansluta automatiskt? Lägg sedan till denna uppsättning genom att trycka på + (det övre högra hörnet av skärmen). Följ anvisningarna för att slutföra installationen. För mer information, se vår hemsida: www.calex.eu
- 4. Återställ: Du kan behöva återställa produkten först. Detta gör du genom att slå av och på apparaten igen tre gånger. Lamporna börjar blinka. Fortsätt sedan med steg 3.

# **FI Päästä alkuun**

 Ennen kuin aloitat tämän CALEX Smart -tuotteen lisäämisen, kirjoita WiFi-verkkosi nimi ja salasana, mukaan lukien tilat ja isot kirjaimet. Varmista, että sinulla on vahva Wi-Fi-signaali.

 Huomaa: Tämä tuote toimii vain 2,4 GHz WiFi-verkossa, ei 5 GHz WiFi -verkossa. Jos saat viestin, että tuote toimii vain 2,4 GHz: n verkoissa, sinun on muutettava verkon Wi-Fi-taajuus 2,4 GHz: iin reitittimen Asetukset-valikossa. Ota yhteyttä Internet-palveluntarjoajaan tähän.

Bluetooth Meshin käyttämiseen tarvitaan CalexLink.

- 1. Lataa CALEX Smart -sovellus Google Play -kaupasta, Apple Store tai Skannaa QR-koodi.
- 2. Avaa sovellus. Käytätkö sovellusta ensimmäistä kertaa? Noudata sitten tilin ohjeita näytöllä.
- 3. Kytke lamppu päälle. Onko puhelimessasi bluetooth ja onko se päällä? Sitten yhteys muodostetaan automaattisesti. Ei voi muodostaa yhteyttä automaattisesti? Lisää sitten tämä joukko koskettamalla + (näytön oikea yläkulma). Suorita asennus loppuun noudattamalla ohjeita. Lisätietoja on verkkosivuillamme: www.calex.eu
- 4. Nollaa: saatat joutua nollaamaan tuotteen ensin. Voit tehdä tämän kytkemällä laitteen pois päältä ja uudelleen päälle kolme kertaa. Valot alkavat vilkkua. Jatka sitten vaiheesta 3.

# **DA Kom i gang**

 Før du begynder at tilføje dette CALEX SMART-produkt, skal du skrive dit navn og din adgangskode, herunder mellemrum og store bogstaver, dit WiFi-netværk. Sørg for, at du har et stærkt Wi-Fi-signal.

 Bemærk: Denne vare virker kun på 2,4 GHz WiFi-netværk, ikke på 5 GHz WiFi-netværk. Hvis du modtager en besked om, at produktet kun fungerer på 2,4 GHz-netværk, skal du ændre netværkets Wi-Fi-frekvens til 2,4 GHz i menuen Router Settings. Kontakt din internetudbyder for dette.

For at bruge Bluetooth Mesh kræves CalexLink.

- 1. Download Centex Smart App fra Google Play Store, Apple Store eller Scanner QR-kode.
- 2. Åbn appen. Bruger du appen for første gang? Følg derefter instruktionerne på skærmen for at oprette din konto.
- 3. Tænd for lampesættet. Har du bluetooth på din telefon og er den tændt? Derefter oprettes en forbindelse automatisk. Kan du ikke oprette forbindelse automatisk? Tilføj derefter dette sæt ved at trykke på + (øverste højre hjørne af skærmen). Følg vejledningen for at fuldføre installationen. For mere information, se vores hjemmeside: www.calex.eu
- 4. Nulstil: Du skal muligvis nulstille produktet først. Det gør du ved at slukke og tænde for apparatet tre gange. Lamperne begynder at blinke. Fortsæt derefter med trin 3.